The first thing to do is to connect the bluetooth box directly on the ECU box which is fixed directly on the injection body.

Install this app on your Android smartphone. You will be asked to allow the installation of programs outside Google play: it is of course necessary in this case.

•Turn on the ignition of your Zhenhua machine (ignition and circuit breaker both on ON) •Launch the app. ROJO and click on the Bluetooth icon

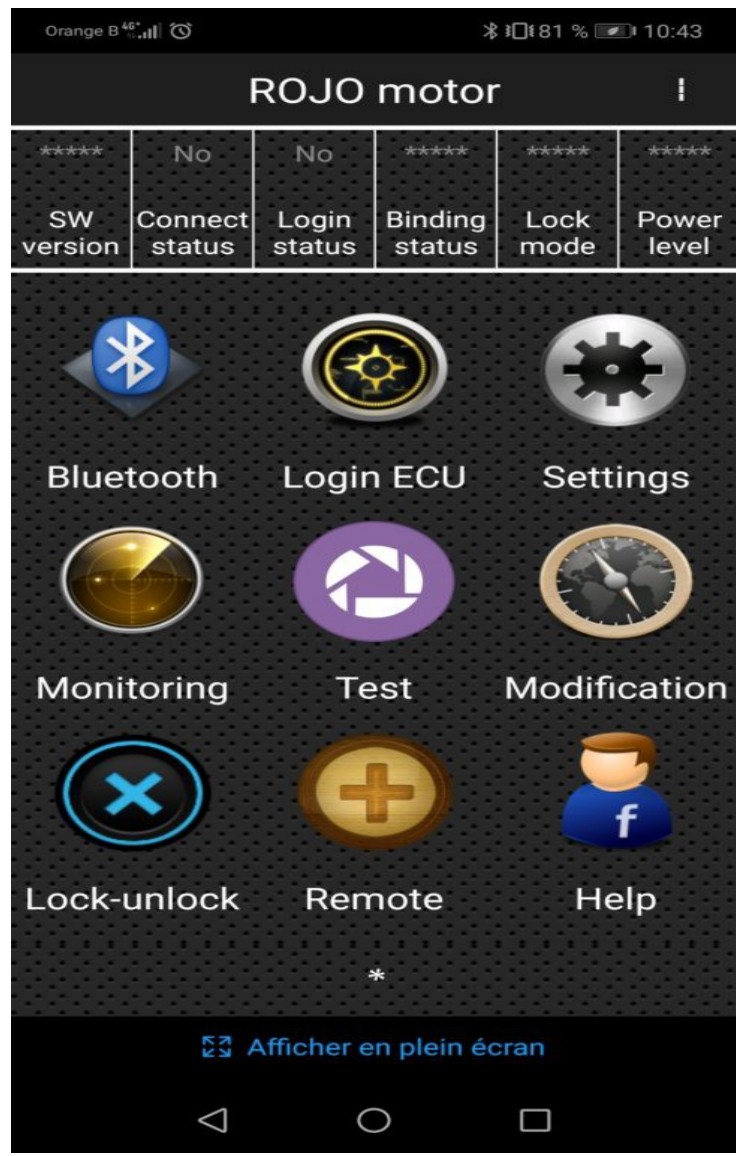

A scan of BT accessories starts automatically: the message "Bein scanning" appears below

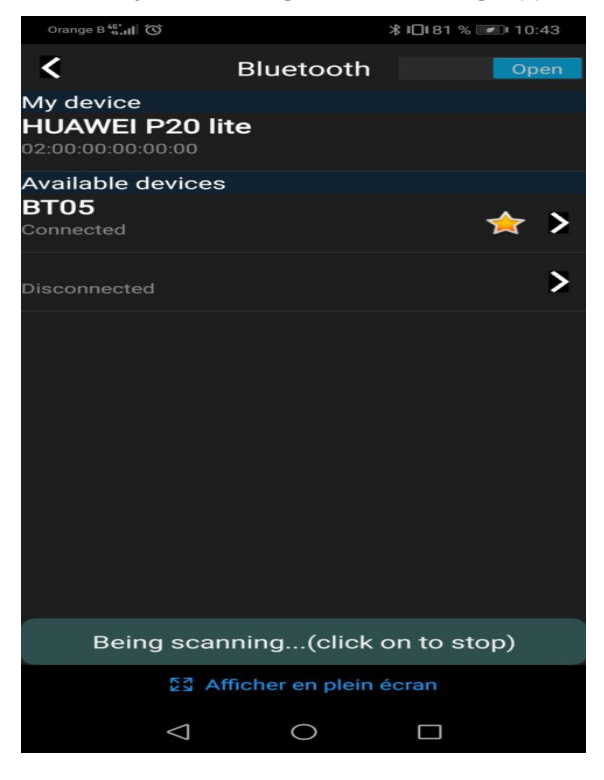

As soon as the module is recognized you will see it appear BT05 with the message "connected" just below. If a password is asked, it is 333333

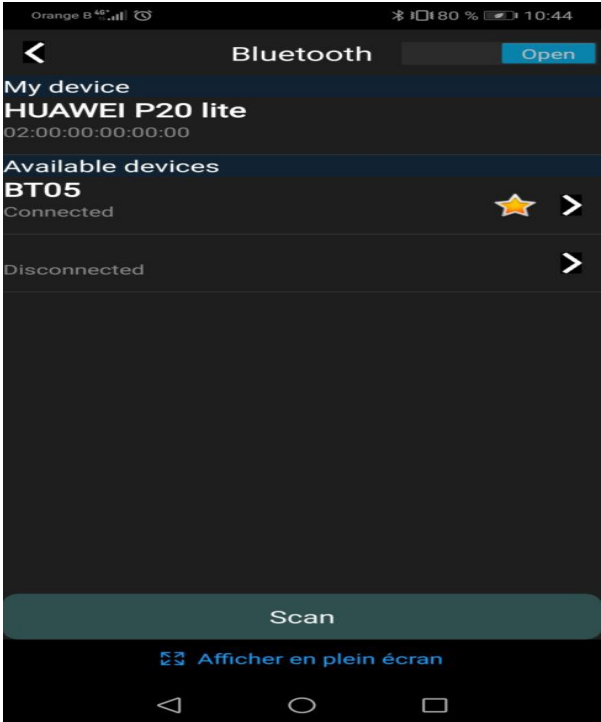

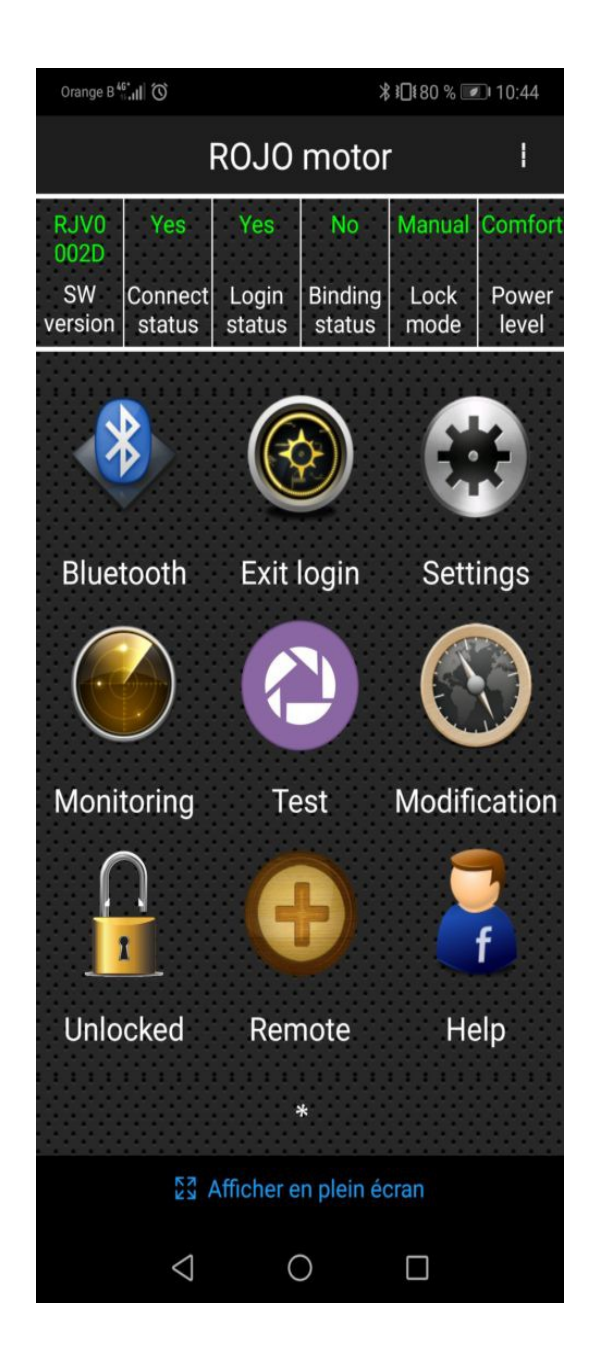

If these 2 messages do not appear: re scan by pressing on the bottom of the screen "SCAN" •If everything went well you can go back to the ROJO cover page and you will see all the green

icons (connected)

•Click on the icon "Modification"

You will see the following menu with 3 power levels available (Power Level)

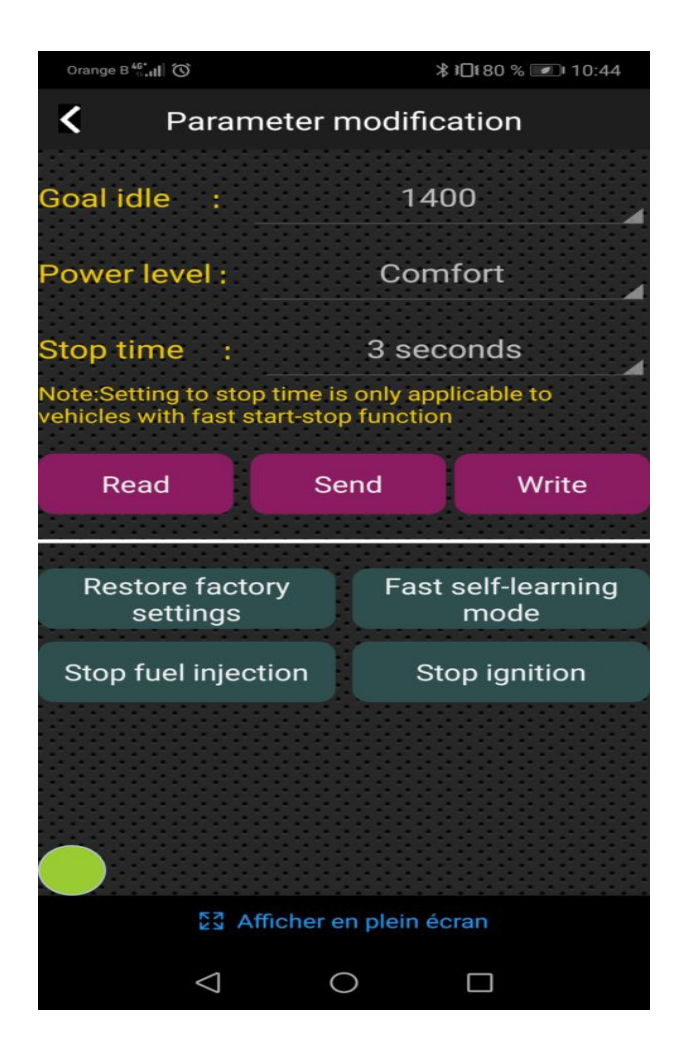

The green dot indicates that the EFI box is connected

•You can then choose another mode than the origin:

 $Comfort = original mode$ 

•

Sport = mode with improved power with sport exhaust or origin and filter origin  $Competition = full power mode, designed for sports exhaust and racing air filter$ 

Please note that none of these modes increase the operating speed to maintain maximum reliability. To gain speed it is necessary to change the ratios of transmission gears. •Choose the mode and click "write", after 3 seconds the mode is saved and appears on the 2nd line as the current operating mode. It is of course editable. •

You can then return to the start page of the application and disconnect the box. The change is directly effective, you can roll and try your machine with this new programming.